#### Turn Edit Change text Control Export to formatting iTunes mode on/off reading 000 Untitled — Edited 12<sup>2</sup> 44 ->1 V Л Paragraph Edit Mo Rewind rt to iTunes В I U Regular ÷ 13 • 1.0 🗧 💷 🗸 This is my very first GhostReader document. Type, paste, or drag text that you want to be read aloud. 125 % ‡ Language: English Voice: Alex Volume: 100 Rate: 180

Take a look through this Quick Start Guide to get your computer reading texts from different sources aloud in next to no time.

#### What can I do?

In Edit mode you can **add** and **format** text.

With Edit mode turned off, you can have GhostReader **read text** aloud and **export** texts as audio tracks and add them to your iTunes Library.

New to GhostReader?

# Set a Language and a Voice

| +      |
|--------|
|        |
| -      |
| Play   |
| 180 \$ |
| Fast   |
|        |
|        |
| ?      |
|        |
|        |

To install more standard voices in OS X, go to the **Dictation & Speech** panel of System Preferences, click the **Text to Speech** tab, and then choose **Customize** from the **System Voice** menu (OS X 10.9 Mavericks, it may differ in other OS X versions).

To get high quality, natural sounding voices, try <u>Infovox iVox</u>. It offers over a hundred voices in different languages, regional accents and moods, including child, adult, and 'character' voices. All <u>Infovox iVox voices</u> can be tried for 30 days before purchase.

To set up languages and voices in GhostReader, choose **Preferences** from the **GhostReader** menu, and then click **Languages**.

# Create a Document

When you open GhostReader, a new blank document is created automatically. You can then:

- Type the text you want and format it
- Paste text from another application, retaining the formatting

To create additional new documents, choose **File > New** or press Command-N.

## Import Documents

ess Command-N. Page Setup... 企業P Print... 第P

You can also import documents that were created in other applications. To do so, choose **File > Open**, and then navigate to the document you need.

GhostReader can import files of these types:

- Microsoft Word Text (.doc, .docx)
- Rich Text Format (.rtf)
- Portable Document Format (.pdf)
- OpenDocument Text (.odt)
- Plain Text (.txt)

# Read from Other Applications

Use GhostReader services to read text that is selected in an other application. To do so, select the text, and then do one of the following:

- From the application menu, choose Services > Read Aloud with GhostReader.
- Control-click the selected text and choose **Read Aloud with GhostReader** from the shortcut menu that appears.
- Press Shift-Command-C.

A new GhostReader window will appear, containing the text that you have selected.

You can now just have GhostReader read the text aloud, or you can save it as a GhostReader document.

| New              | ЖN   |
|------------------|------|
| Open             | жо   |
| Open Recent      | ►    |
| Close            | жw   |
| Save             | жs   |
| Duplicate        | ዮ∺S  |
| Rename           |      |
| Move To          |      |
| Revert To        | •    |
| Export           |      |
| Export to Audio  | File |
| Export to iTunes |      |
| Page Setup       | ዕ∺¥P |
| Print            | жP   |
|                  |      |

## Read Text Aloud!

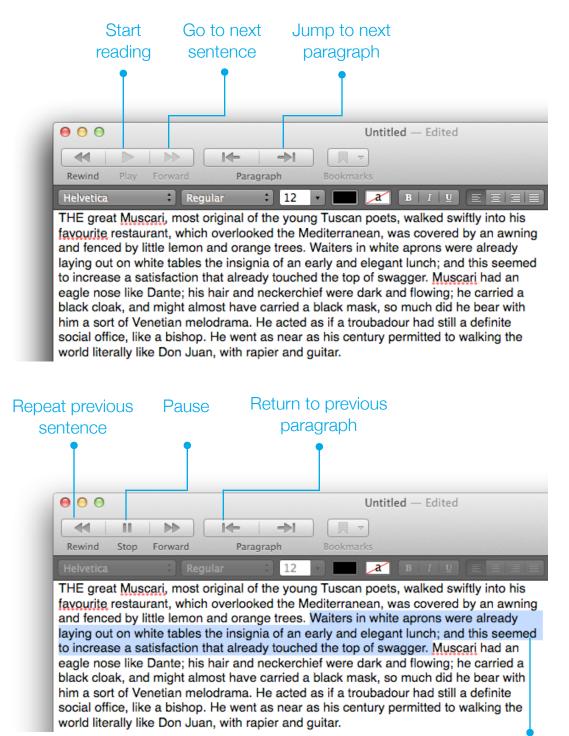

Text being read is highlighted.